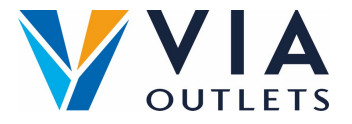

## **Invitar a un miembro del equipo**

 $\bullet$ 

## **Etapa 1: Ir a https://cms.mobietrain.com/**  $\bullet$

- **Etapa 2:** Inicia session con el email y la contraseña que ya has elegido  $\bullet$ para la aplicación
- **Etapa 3:** En la pestaña Administración de usuarios hay 2 opciones para  $\bullet$ invitar a un nuevo usuario:

## **Invitar usuario por email**

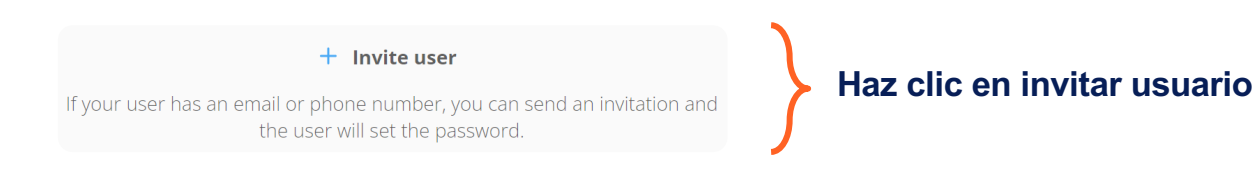

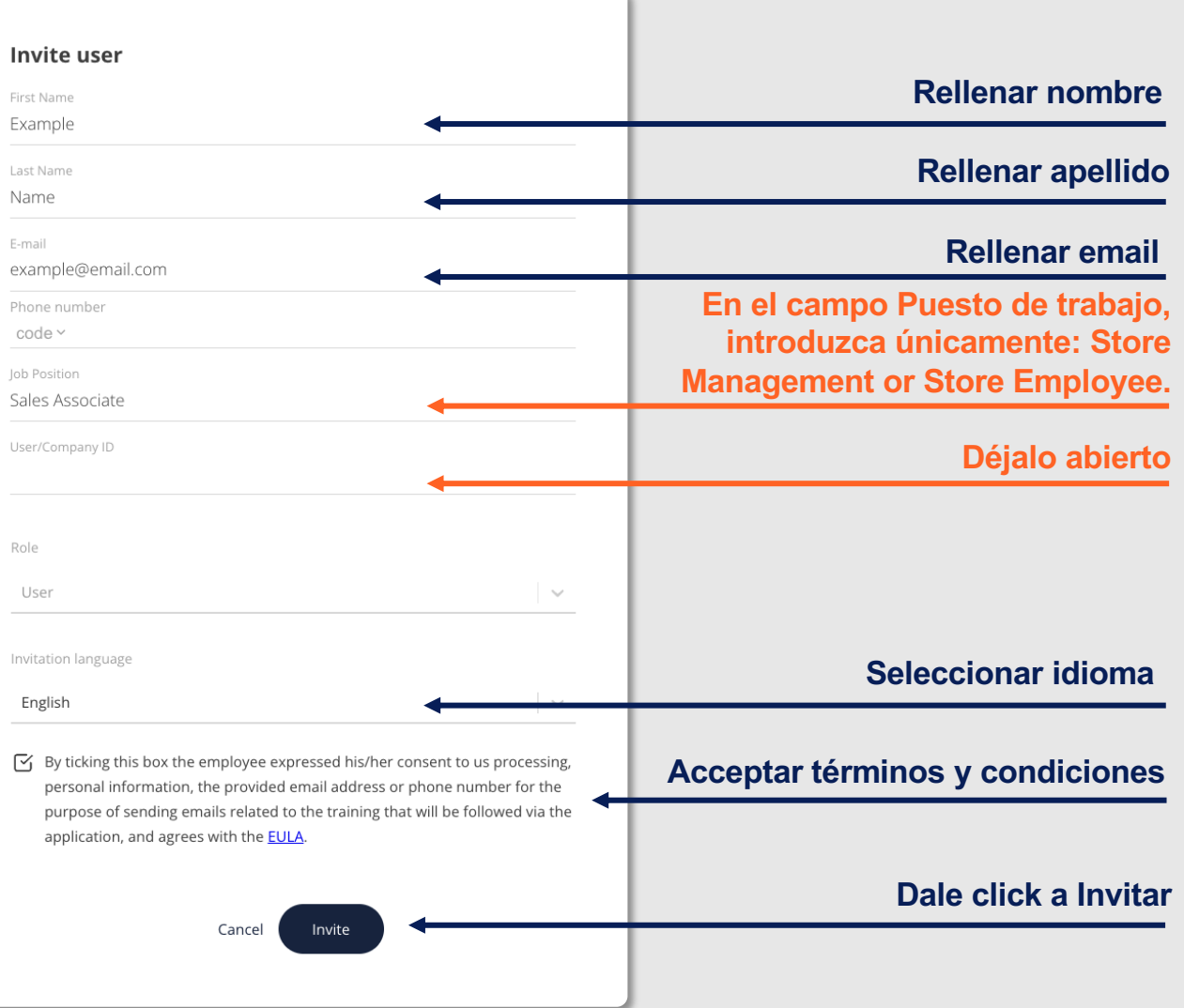